## 第十七届"挑战杯"全国大学生课外学术 科技作品竞赛"黑科技"专项赛微信小程序 使用手册(学生端)

第十七届"挑战杯"全国大学生课外学术科技作品竞赛(以 下简称第十七届"挑战杯"竞赛)"黑科技"专项赛微信小程 序学生端功能已正式完成开发、测试。现将相关使用说明如下。

本使用手册面向参赛学生,整个填报过程分为两个部分: 完善个人信息、大赛报名及作品上传。

## 一、完善个人信息

第一步: 在微信中搜索"第十七届挑战杯"小程序,进入 小程序首页后点击右下角"我的"标签。

第二步:点击"完善个人信息"。

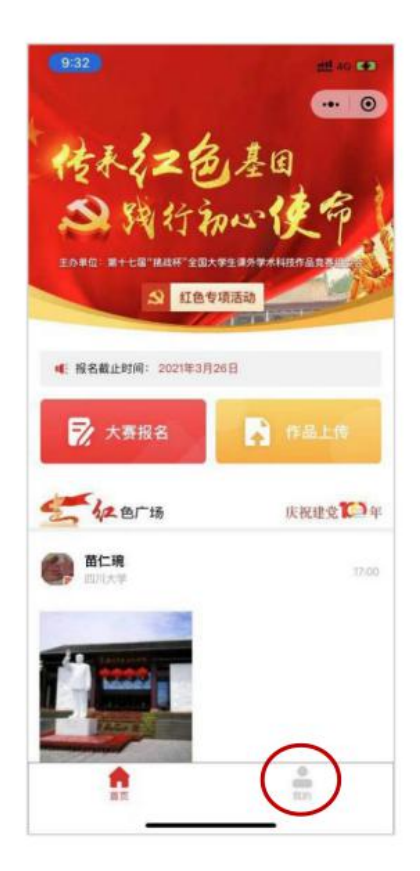

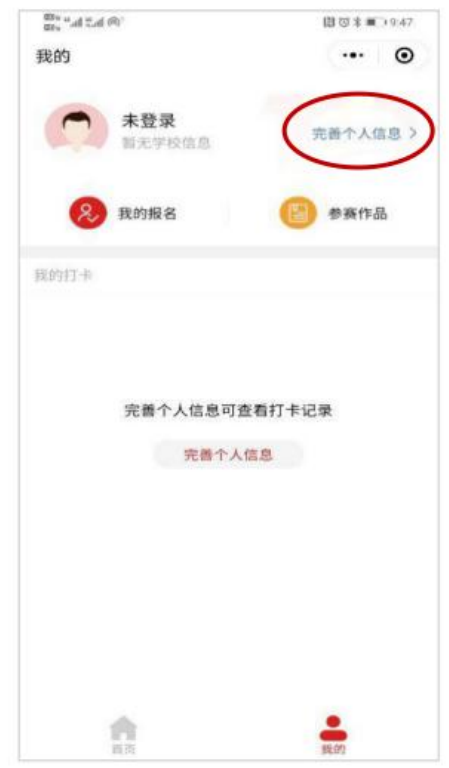

第三步:输入手机号,获取并填写手机验证码,然后点 击"下一步"。

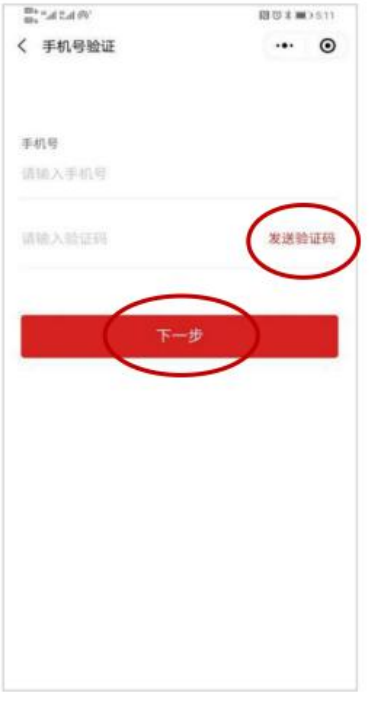

第四步:完成所有个人信息项填写,点击"完成",阅读

-

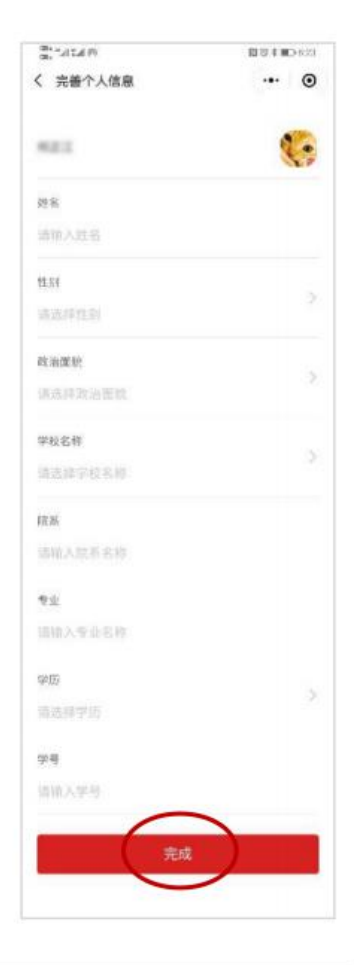

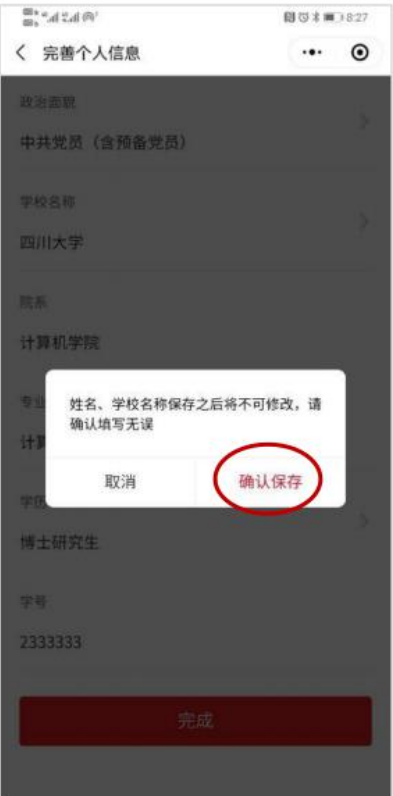

## 二、大赛报名及作品上传

团队负责人填写大赛报名信息并上传参赛作品。

第一步: 团队负责人完善个人信息后回到小程序首页, 点击"黑科技"专项赛。

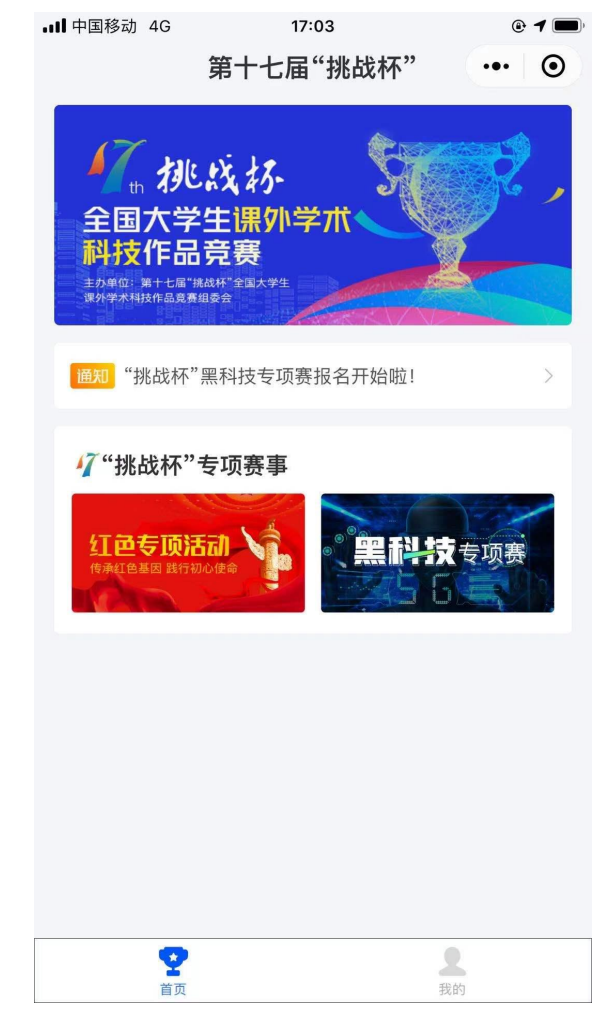

第二步:由团队负责人完成作品信息报送,填写报名信息、 组建参赛团队、上传参赛作品。

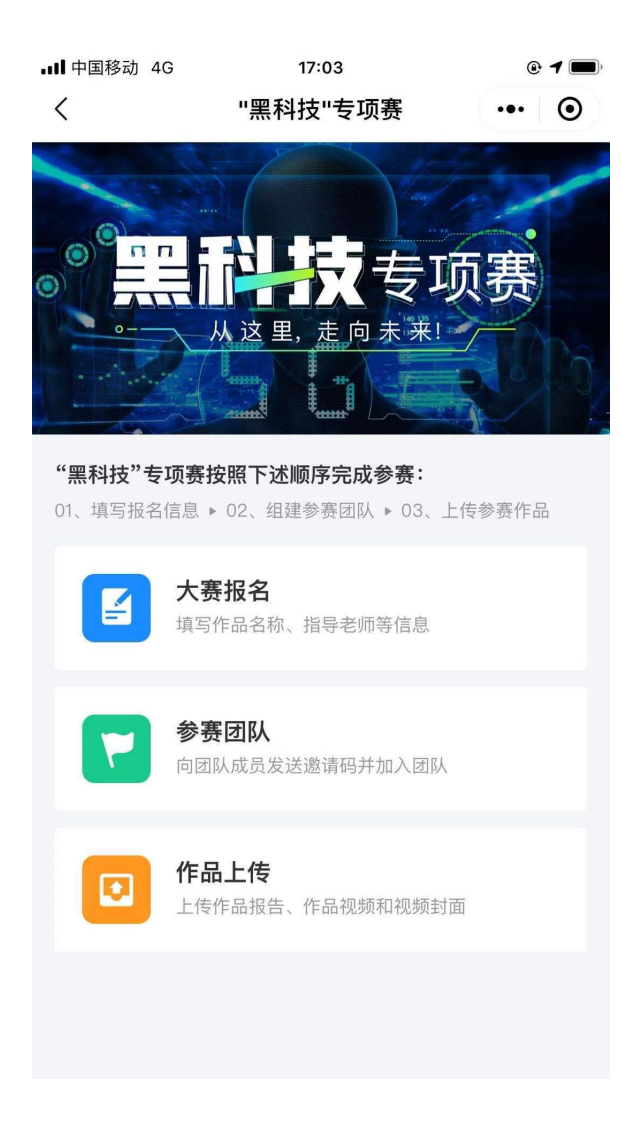